# Quick Start Guide

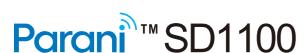

Bluetooth Serial Adapter

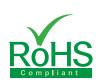

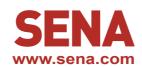

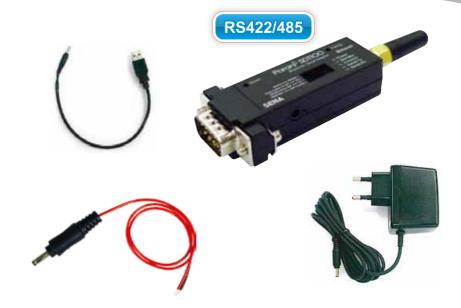

## To make a pair

#### **Quick Pairing between the Parani devices**

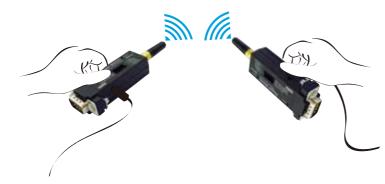

Parani-SD1100 provides Pairing Button for instant configuration without a PC to make an automatic connection between two Parani-SD1100s. In this example we will refer to the two Parani-SD1100s as SD1 and SD2. (Only single connection mode)

# Step 1. Turn on SD1 and SD2 and reset both of them by pressing Factory Reset Button.

# **Step 2**. Press the Pairing Button of SD1 for 2 seconds until Connect LED blinks 3 times every 3 seconds. Keep the power ON.

**Step 3**. Press the Pairing Button of SD2 for 2 seconds until Connect LED blinks 3 times every 3 seconds. Now press again the Pairing Button for 2 seconds until Connect LED blinks every second.

**Step 4**. Wait for SD1 & SD2 to connect to each other until the Connect LED's of SD1 and SD2 blink every 1 second. It takes about 10 seconds to make a connection. If there are many Bluetooth devices nearby, it may take longer.

Step 5. Turn SD1 off and on. Connect LED blinks twice in green every 3 seconds.

Step 6. Turn SD2 off and on. Connect LED blinks in green every second.

Step 7. Now SD1 and SD2 are configured to make automatic connection to each other, whenever they are powered on.

### **Quick Pairing with other Bluetooth devices**

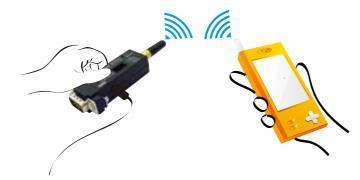

Using pairing button, users can make a pairing connection between a Parani-SD1100 and other Bluetooth devices. (Refer to the Parani-SD1100 as SD1)

- Step 1. Turn on SD1 and reset it by pressing Factory Reset Button.
- **Step 2**. Press the Pairing Button of SD1 for 2 seconds until Connect LED blinks 3 times every 3 seconds. Keep the power ON.
- **Step 3**. Users can discover and connect to SD1 by using the software or user interface of other Bluetooth device that they want to connect from.
- Step 4. When they are connected, the Connect LED of SD1 blinks every 1 second.
- Step 5. Turn off and on. Connect LED blinks twice in green every 3 seconds.
- **Step 6**. Now SD1 is waiting for a connection from the last connected Bluetooth device. The last connected Bluetooth device can connect to SD1.

## **DIP Switch Setting**

There are four DIP switches for serial port configuration. The first switch switches between RS422 and RS485. The second and third switches enable or disable the Termination R and the RS485 echo. The last switch enables 9600-8N1 or the SW Config.

| RS422 ↔ RS485          | 422      | 485        |
|------------------------|----------|------------|
|                        |          |            |
| Termination R Off ↔ On | Off      | On         |
|                        |          |            |
| RS485 Echo Off ↔ On    | Off      | On         |
|                        |          |            |
| 9600-8N1 ↔ SW Config   | 9600 8N1 | S/W Config |
|                        |          |            |

# Configuration using software

If users want to configure and to connect step by step with diagnosis messages, then they may use either ParaniWin or Hyper terminal program. The Parani-SD1100 supports AT command set for versatile operations.

Parani-SD1100 default configuration is 9600 bps Baud, 8 Data bits, No Parity, 1 Stop bit.

For more information, refer to the User Manual. You may download the ParaniWin and User Manual from Chipsen website at <a href="http://www.chipsen.com">http://www.chipsen.com</a>

Visit us at www.Chipsen.com